## **How To Recreate Origin Chart of Account Setup**

Here's how to build an account structure from Origin setup:

- 1. Open **Origin Conversions** screen from **Admin > Utilities**.
- 2. Select **General Ledger** module. [blocked URL](http://help.irelyserver.com/download/attachments/4489770/image2014-4-11%2016%3A50%3A2.png?version=1&modificationDate=1397206353730&api=v2&effects=border-simple,shadow-kn)
- [blocked URL](http://help.irelyserver.com/download/attachments/4489770/image2014-4-11%2016%3A50%3A11.png?version=1&modificationDate=1397206353713&api=v2&effects=border-simple,shadow-kn)

4.

3. From **Import Origin Chart of Accounts Setup** group, click on **Recreate Origin Chart of Account Setup** button.

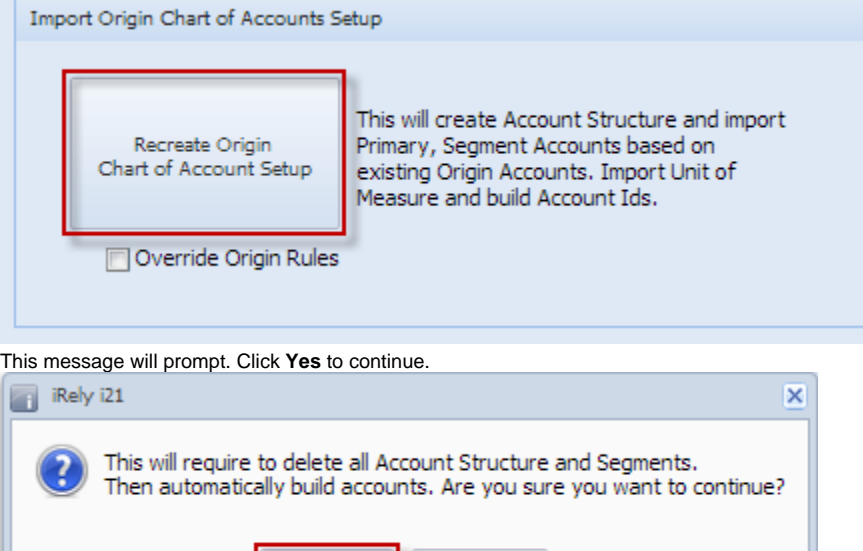

5. After the importing is finished, a message prompts. Click **OK** to close.

No

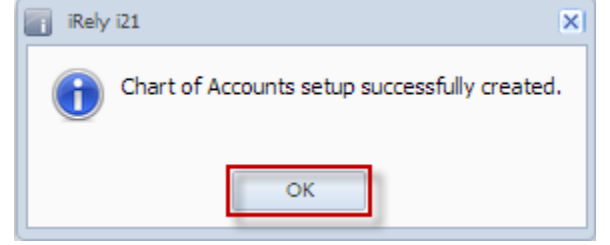

Yes

- 6. Open the following screens to check if the records of origin were imported:
	- a. Account Structure
	- b. Segment Accounts
	- c. Units Maintenance
	- d. Chart of Accounts